nmcli

## Table des matières

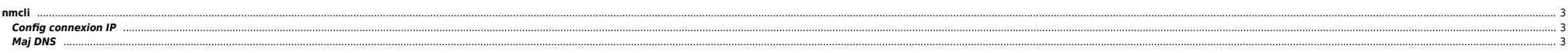

## <span id="page-2-0"></span>**nmcli**

## <span id="page-2-1"></span>**Config connexion IP**

mcli connection add type ethernet con-name connection-name ifname interface-name ip4 address gw4 address

## <span id="page-2-2"></span>**Maj DNS**

[root@bre-alma86 ~]# nmcli con show NAME UUID TYPE DEVICE ethernet1 11479120-dfc1-419c-97f3-d467809f8398 ethernet ens192

nmcli con mod ethernet1 ipv4.dns "10.159.66.68 10.159.66.71" nmcli device reapply ens192

[root@bre-alma86 ~]# cat /etc/resolv.conf # Generated by NetworkManager nameserver 10.159.66.68 nameserver 10.159.66.71

From: <https://unix.ndlp.info/>- **Where there is a shell, there is a way**

Permanent link: **[https://unix.ndlp.info/doku.php/informatique:nix:linux:linux\\_reseau:nmcli](https://unix.ndlp.info/doku.php/informatique:nix:linux:linux_reseau:nmcli)**

Last update: **2022/07/26 12:10**